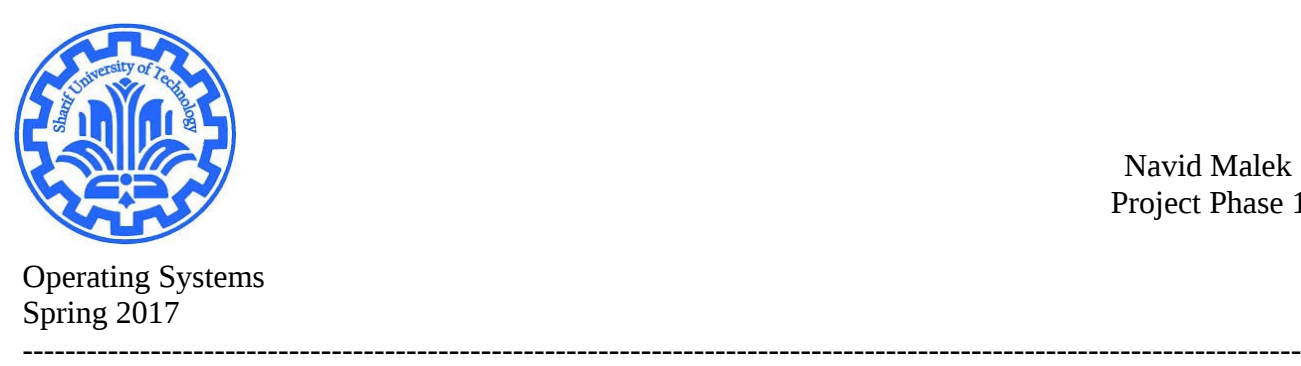

## **Adding simple system call to kernel from scratch**

First create a directory named linuxSRC to download linux source, and Change directory to the folder:

console:

mkdir /linuxSRC

cd linuxSRC

after that you should first download the linux source, inorder to download every source on the package repository of ubuntu you should go to your package list ,You need to uncomment the debsrc lines in the main file /etc/apt/sources.list not the extra files in/etc/apt/sources.list.d:

open software & updates go to ubuntu software tab check source code save and exit

after that you should get your current version linux kernel and build dependencies:

console:

mkdir newKernel

cd newKernel

now download the linux source and decompress it:

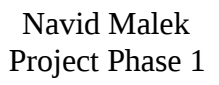

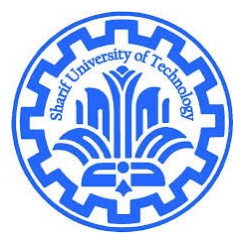

console: sudo apt-get install linux source tar xjvf /usr/src/linux-source-<your version>tar.bz2

now go to the specified folder bellow :

## /home/nubuntu/linuxSRC/linux-source-4.4.0/arch/x86/entry/syscalls

now open syscall\_64.tbl or syscall\_32.tbl (based on your system)(i use 64)

at the end add your hello syscall after the last number (here 333), with the following format, save and exit.

------------------------------------------------------------------------------------------------------------------------

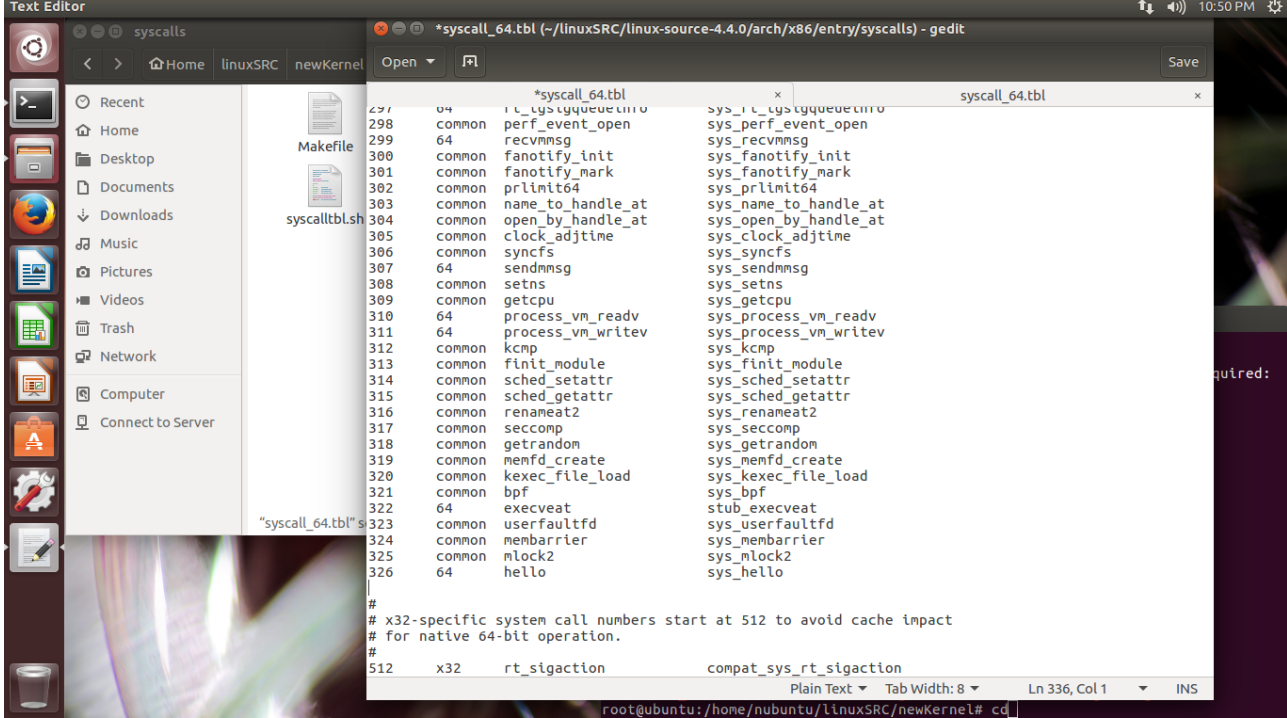

After that you should go to this directory :

/home/nubuntu/linuxSRC/linux-source-4.4.0/include/linux

add your asmlinkage for your hello system call before #endif at the bottom of file.

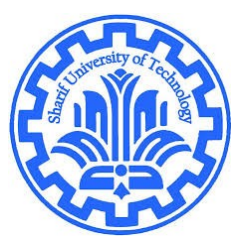

Operating Systems Spring 2017

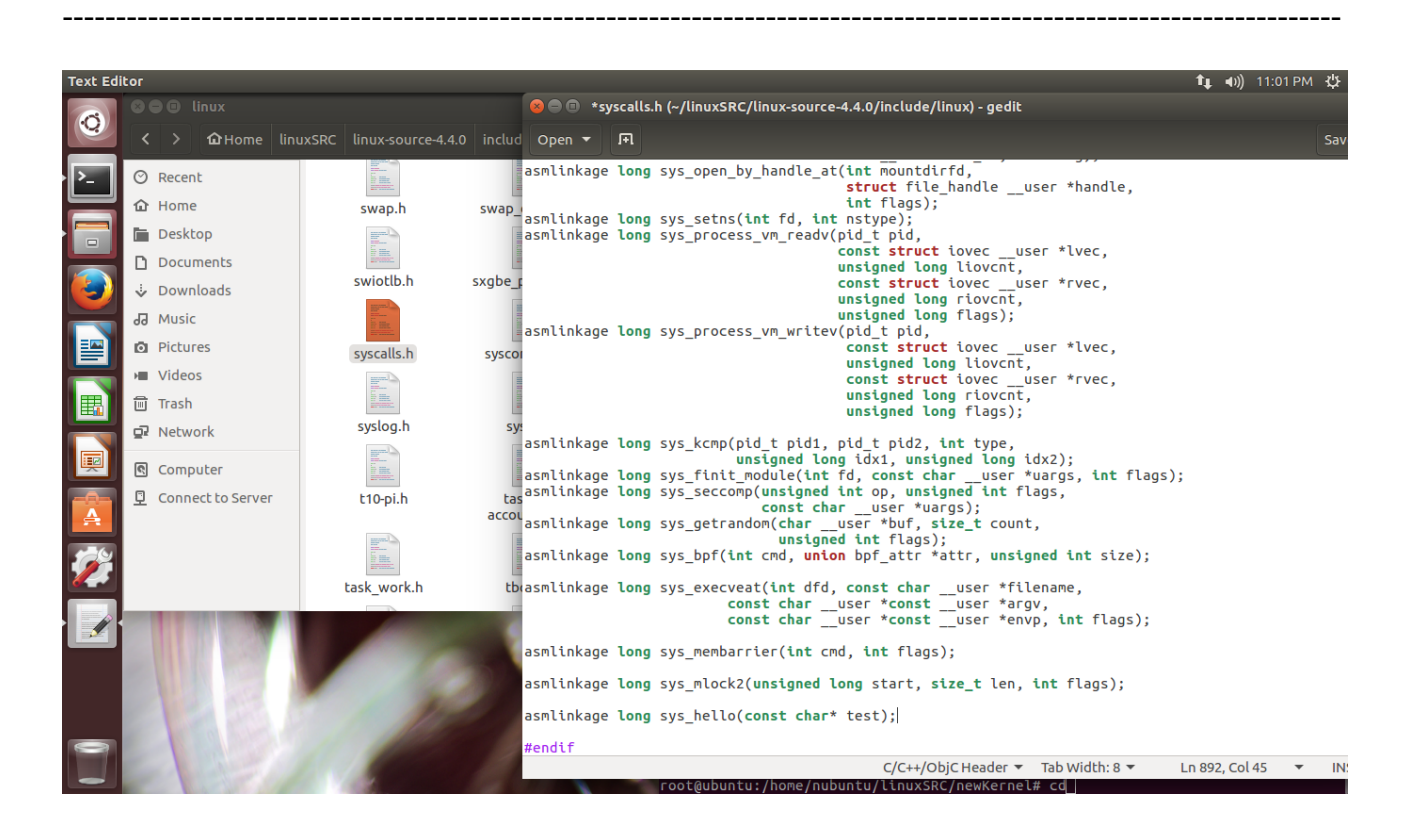

 Next,you should create a new directory in the root of a clean copy of the kernel sources created for this tutorial. Call the new directory "hello". In this directory, we need to create two files. The first of which is the implementation of the system call itself:

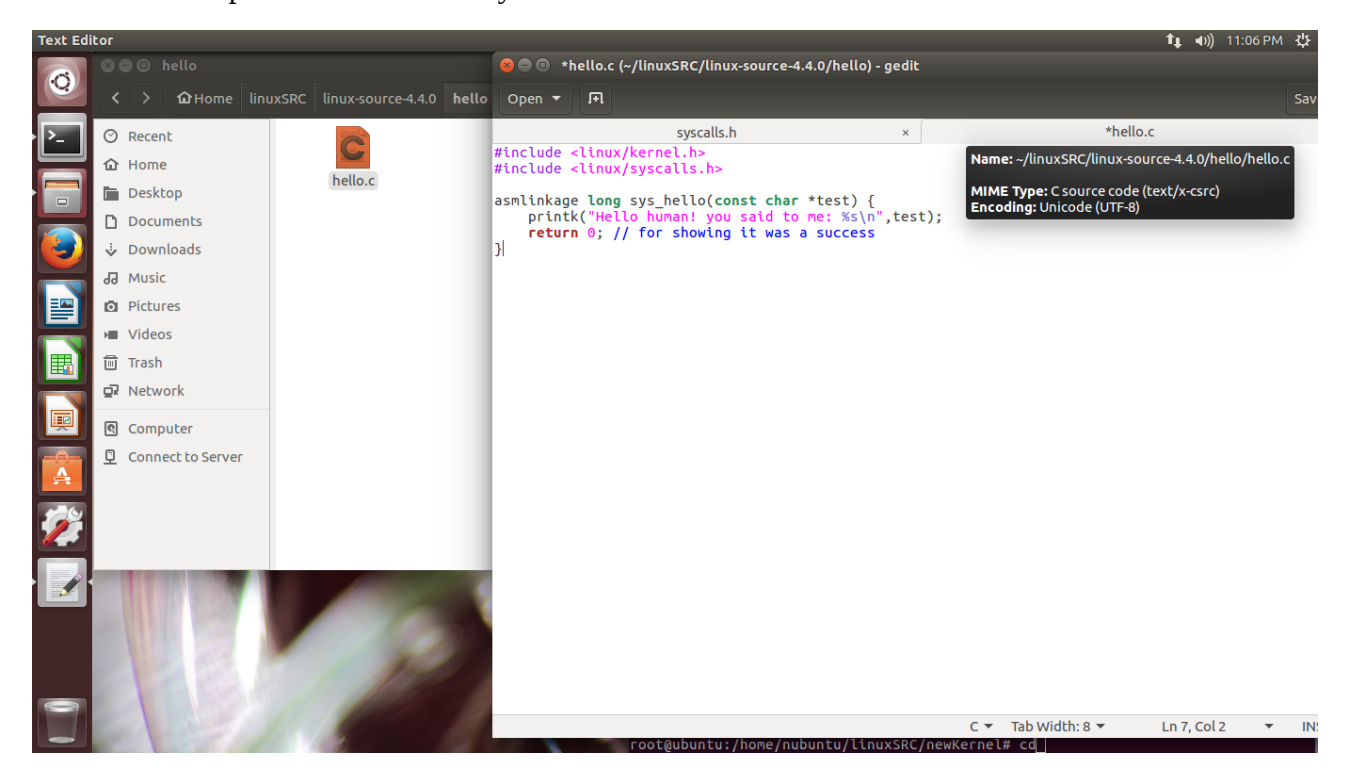

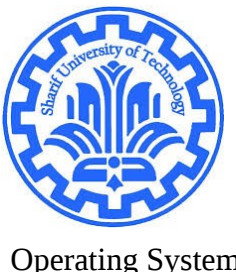

and beside your kernel module you should create a config file(called make file) for it in order to compile.

------------------------------------------------------------------------------------------------------------------------

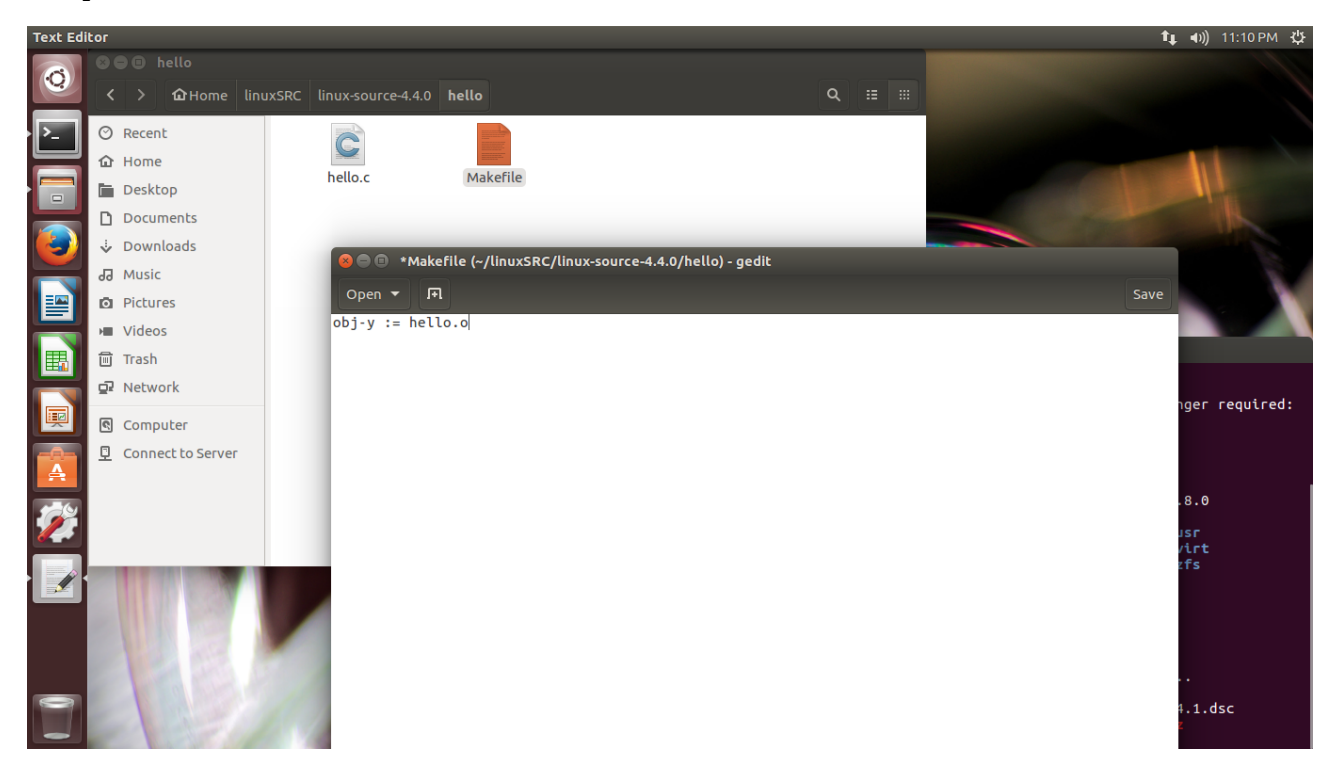

Now you should notify the kernel of your directory of syscall in order to compile the directory when kernel is compiled.

To do this, open up the root level Makefile. Look for the following section of the Makefile.

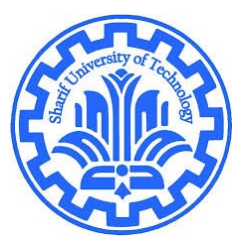

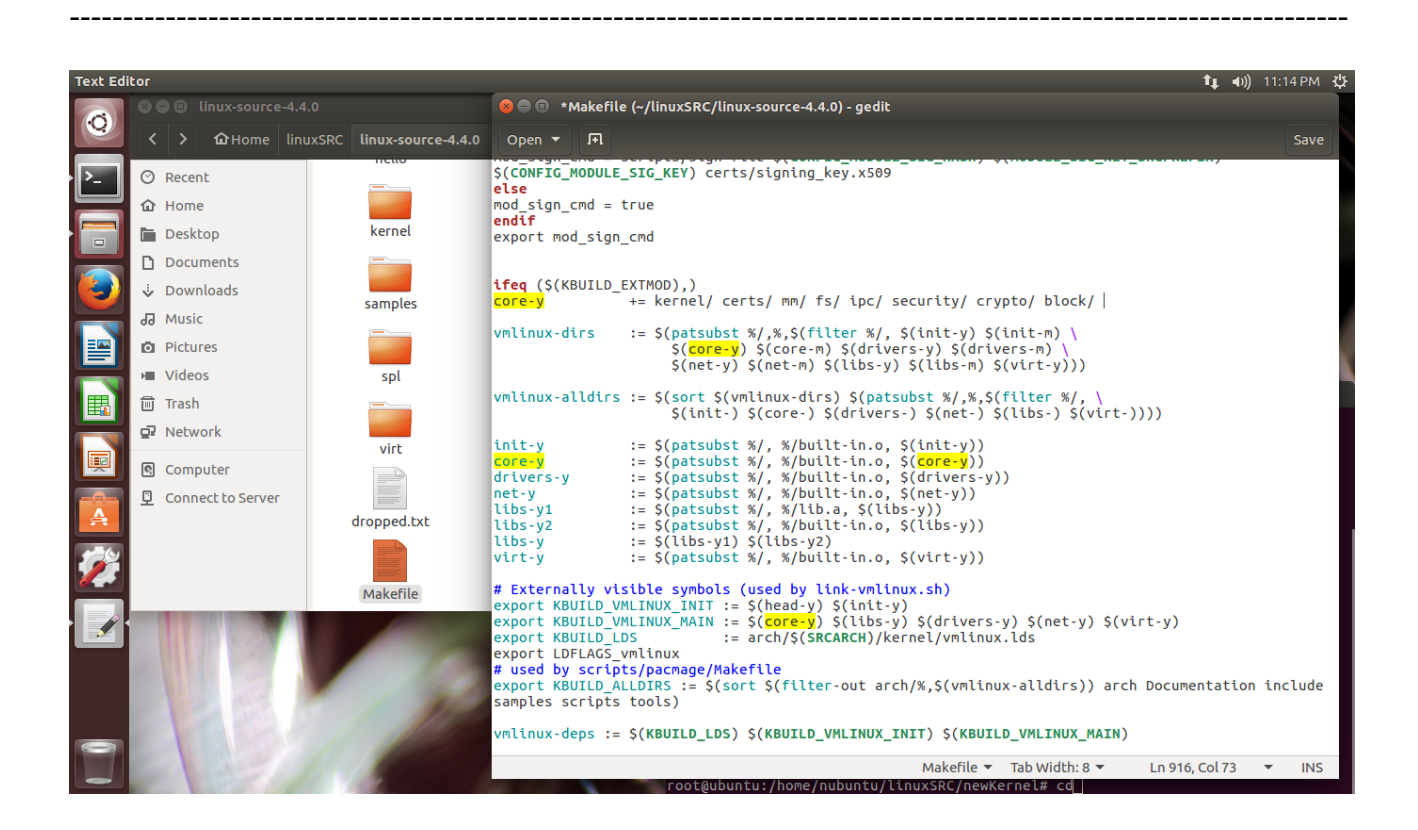

You must modify the core-y line to add our new directory. Modify it to look like this:

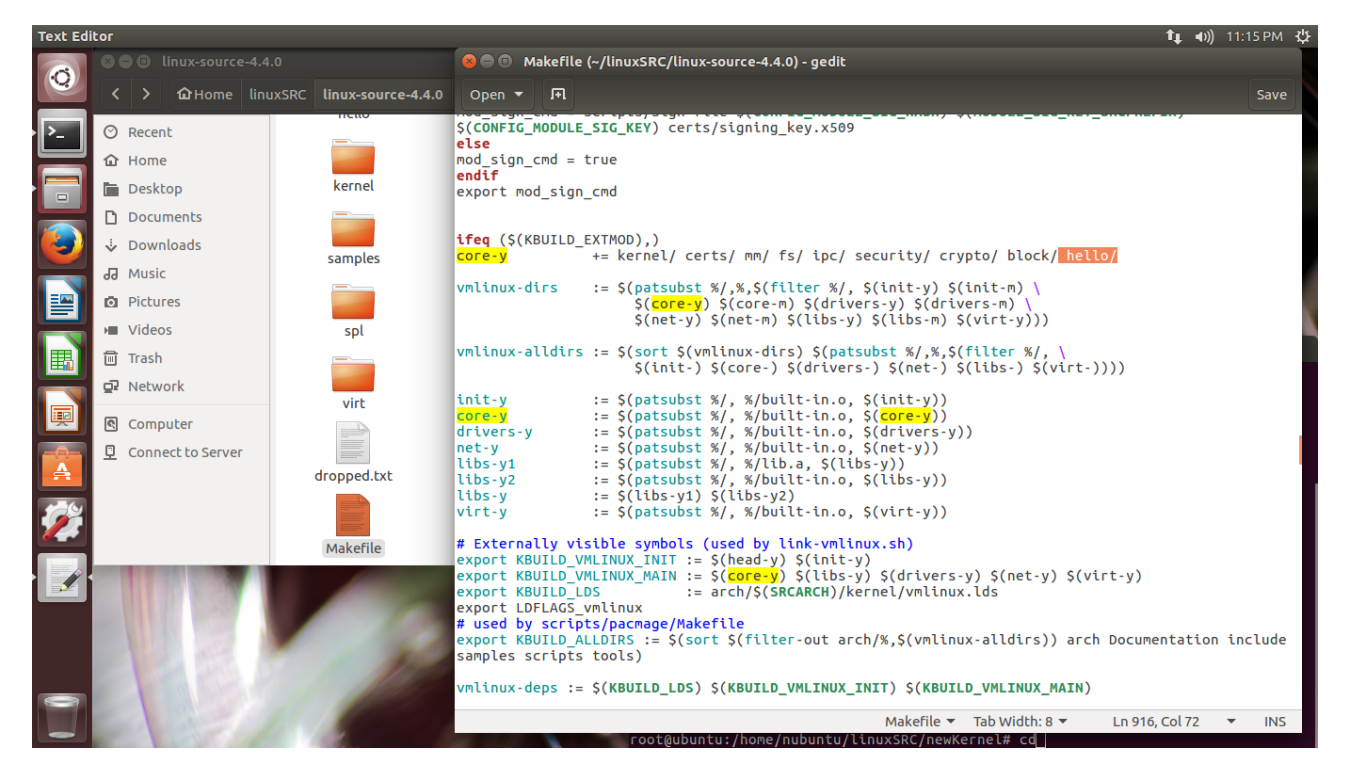

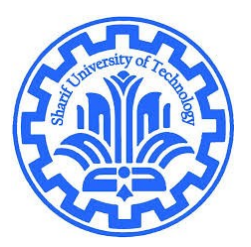

Operating Systems Spring 2017 ----------------------------------------------------------------------------------------------------

save and exit.

Now you should compile and install the kernel.

consider checking the above steps one more time!

Before building the kernel, you must configure it.

console:

```
cp -vi /boot/config-`uname -r` .config //not suggested
sudo apt-get install libncurses5 libncurses5-dev //not suggested
make oldconfig
make localmodconfig
make menuconfig
```
after configuration you will finally start making the kernel(compiling kernel). Commands(from wiki.ubuntu.com):

Now you can compile the kernel and create the packages:

```
make clean # only needed if you want to do a "clean" build
make deb-pkg
You can enable parallel make use make - j). Try 1+number of processor cores, e.g. 3 if you have a dual
core processor:
make -j3 deb-pkg
```
On a newer kernel, if you only need binary packages and want several builds (while editing the source) to not cause everything to be rebuilt, use:

make -j3 bindeb-pkg

if we use make help command you will see:

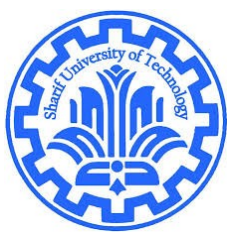

Operating Systems Spring 2017

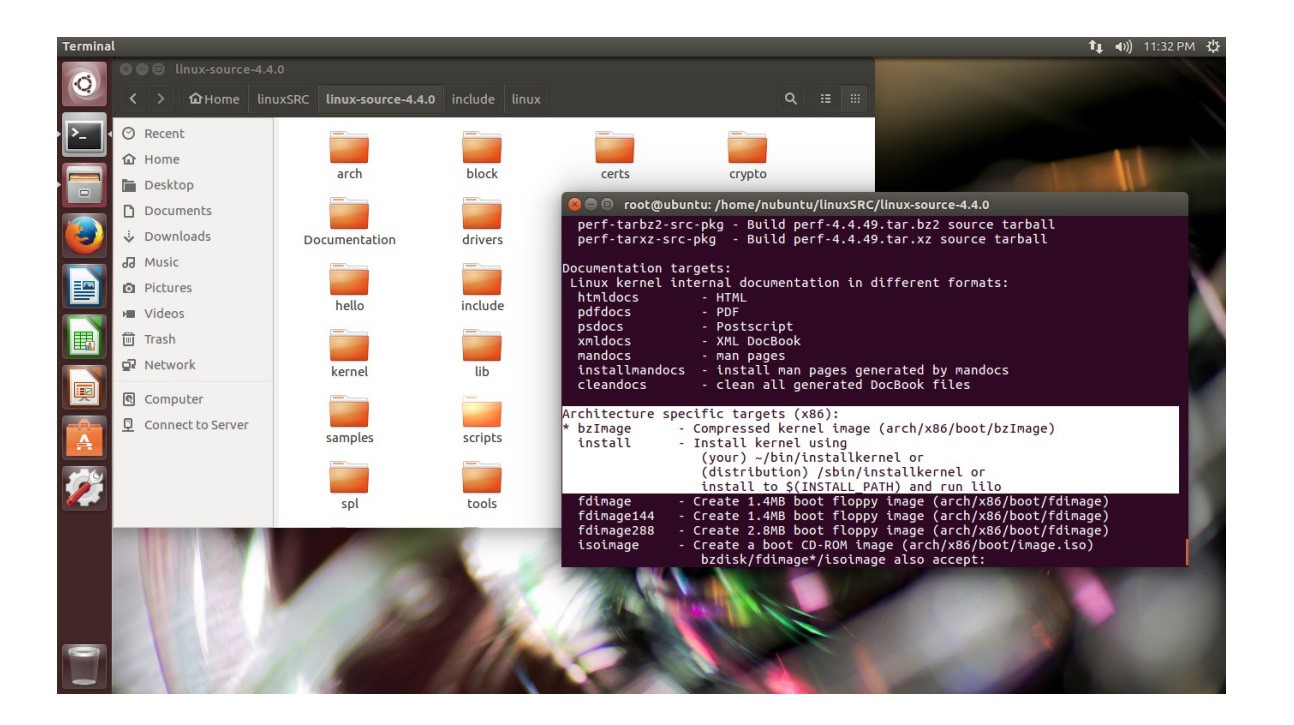

------------------------------------------------------------------------------------------------------------------------

what is really important bzImage and installing it. So we simply use only make or make all

console:

make clean #only for the first time or every time the compilation gets interrupted make -j5 all

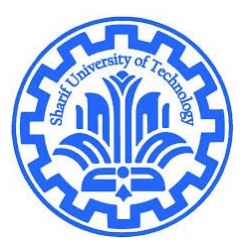

Operating Systems Spring 2017

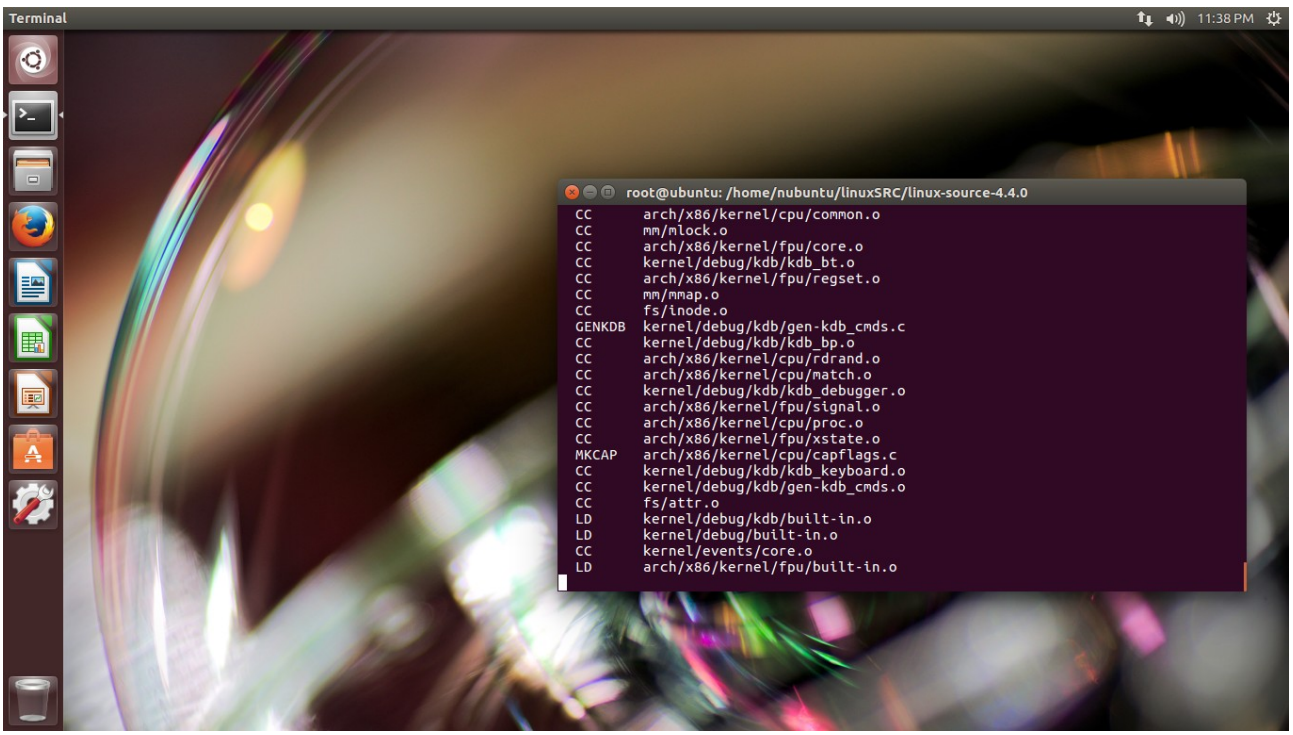

------------------------------------------------------------------------------------------------------------------------

this gonna take a while…. :D

## after make is done

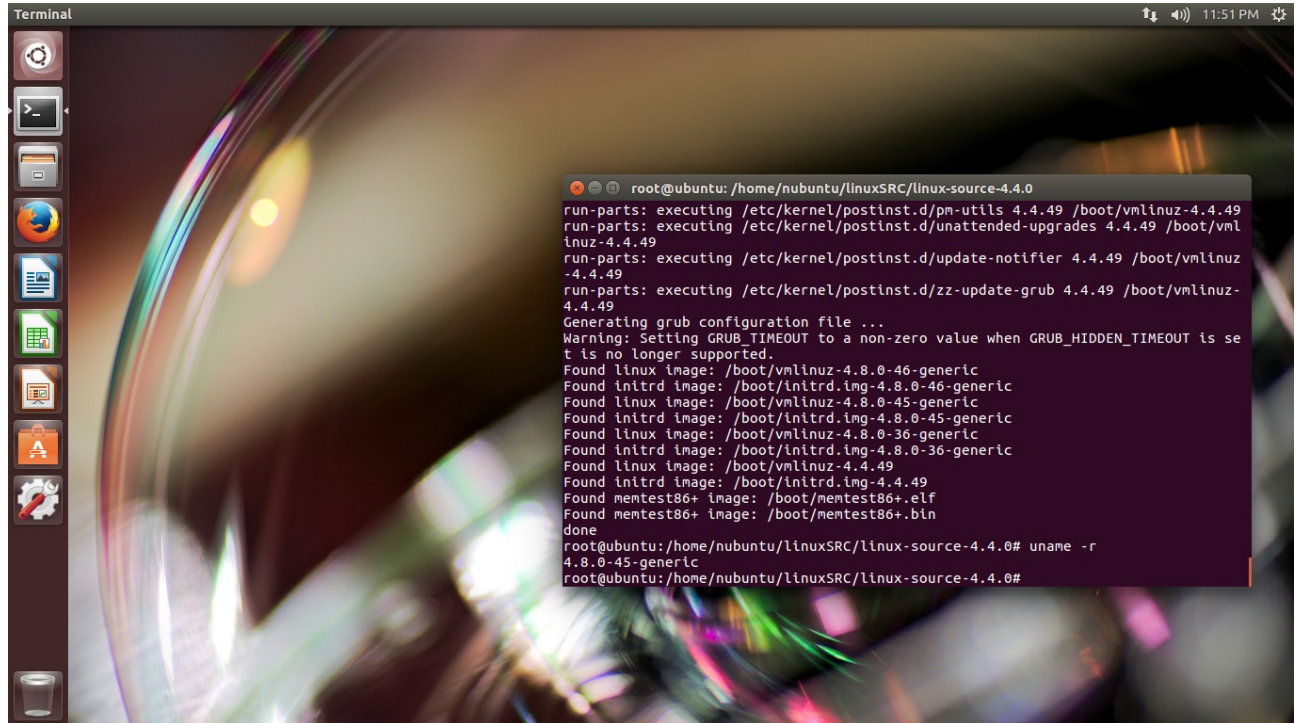

current kernel version is shown(4.8.0-45), now install kernel and reboot.

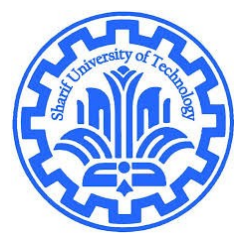

Operating Systems Spring 2017

Console: make modules make modules install make install reboot #in order to boot new kernel

okay now the new kernel:

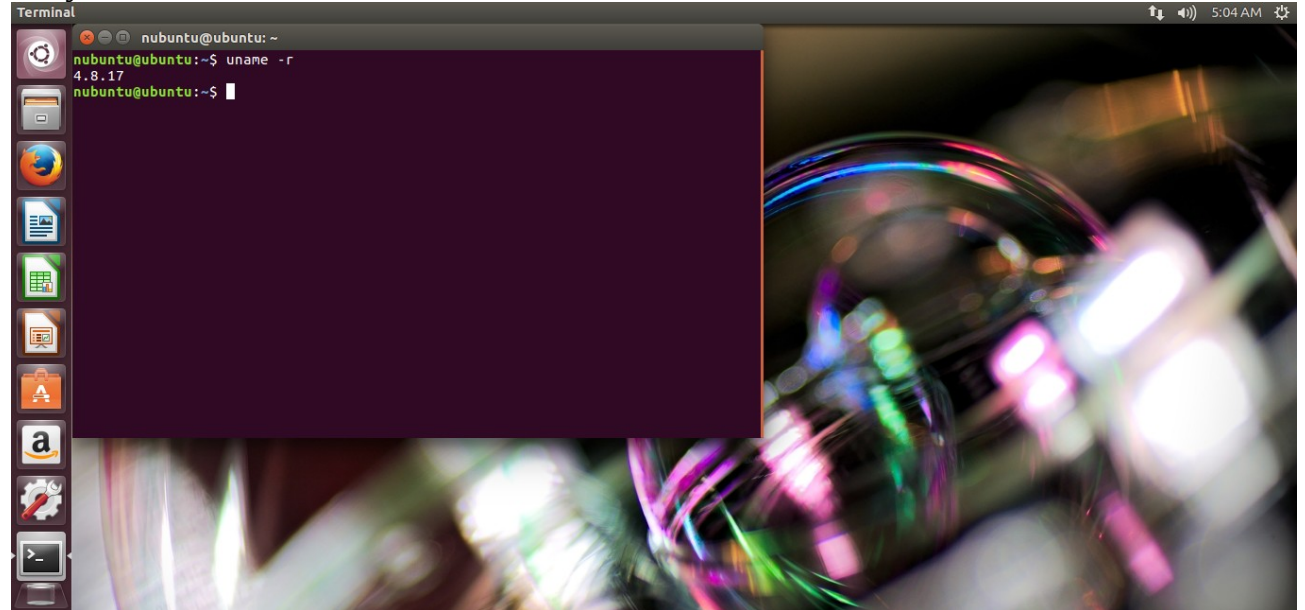

------------------------------------------------------------------------------------------------------------------------

welcome to the new kernel! It is 4.8.17

okay now we have to Implement the user space program to see our systemcall create c file like this:

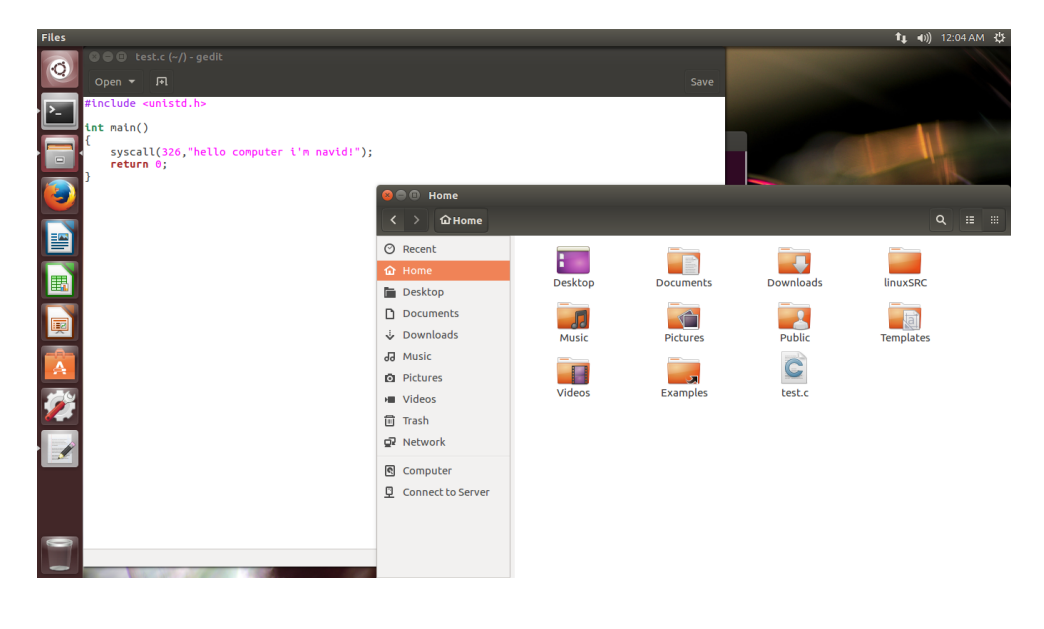

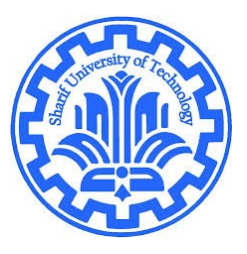

Navid Malek Project Phase 1

okay after creating c , we compile it with gcc and run it. Console: gcc -o test test.c ./test dmesge

output: this is the picture of my screen ,first time I've added hello world :D nostalgic!

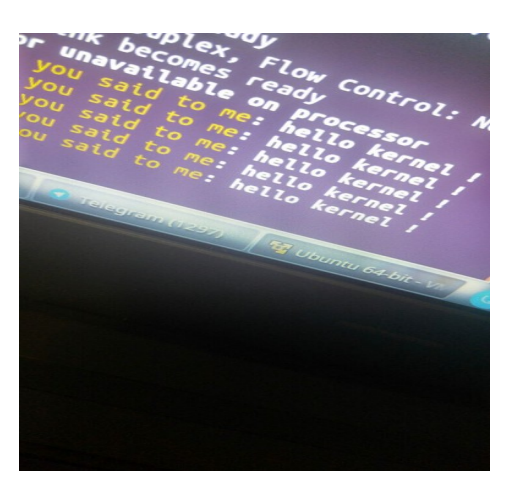

## !!note!

this is my implemention , on different systems it can be a little more different.

------------------------------------------------------------------------------------------------------------------------

Important noteee !!! if you have done all parts and you can't get a resuault try downloading the source with this command: sudo apt-get source linux-image-`uname -r`

then if it's locked (can't write into it) use: sudo chmod 777 -R /ADRESSOFFOLDER

now its editable! then do the rest of parts :D